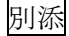

# 鳥取県立高等学校発注専門機器に関するリース契約終了後の データ消去の取り扱いについて

## 1.趣旨

鳥取県立高等学校がパソコン等のリース契約を発注する場合におけるHDD等のデータ消去 の取り扱いは、本書によることとする。

なお、本書は生徒系ネットワークを利用するパソコン等を対象としたものであり、個人情報等 の機微情報を扱っていないものとする。

# 2.事前協議

受注者は、データ消去業務の実施前に、業務実施体制、データ消去方法、消去スケジュール、 作業場所について発注者の確認を受けるものとする。

## 3.対象

本書が対象とするのは、リース契約に含まれる各種の物品のうち、デスクトップパソコン、ノ ートパソコン、NAS、サーバ、タブレット等のデータ記録媒体(HDD、フラッシュメモリ等) とする。

# 4.データ消去の区分

(1)HDDのデータ消去

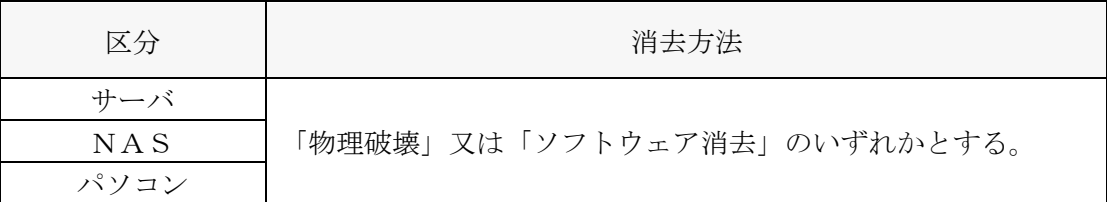

(2)フラッシュメモリのデータ消去方法

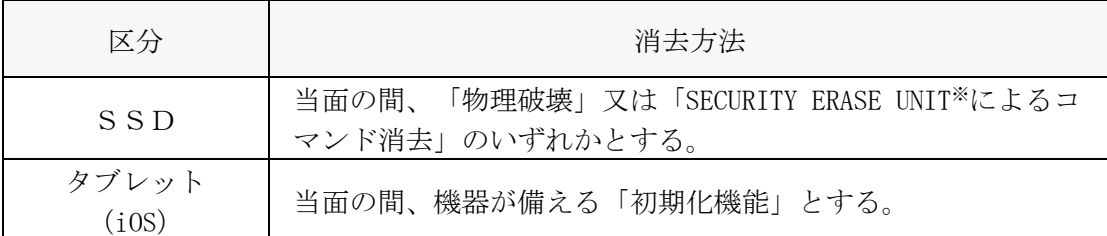

※SECURITY ERASE UNITとは、ATA規格のSSDが備える消去コマンド

## 5 データ消去の実施手順

#### (1)物理破壊のデータ消去の実施手順

- ・校舎内の教室あるいは会議室等、発注者の管理区域内における発注者の指定する場所(以 下「指定場所」という。)において、HDD等から情報が読み取れないように物理破壊専 用装置を用いて破壊すること。
- ・発注者立ち会いのもと、破壊すること。ただし、破壊台数が多い場合など、データ消去が 長時間に渡り、全ての作業に立ち会うことが困難な場合は、部分的な立ち会いも可能とす る。

【実施手順】

① 情報システム機器からHDD等を取り出し、破壊する全てのHDD等の製造番号の記録 及び製造番号が分かるように写真撮影する。【受注者】

- ② 物理破壊専用装置で破壊する。原則、記録面に対して4箇所以上の穴を貫通させて破壊 するものとするが、SSDは圧迫破壊(M字に折り曲げること)も可能とする。【受注 者】
- ③ 全てのHDD等の製造番号と物理破壊状況が分かるように写真撮影する。【受注者】
- ④ 破壊後のHDD等を産業廃棄物として処理する。【受注者】
- ⑤ 受注者が提出する破壊前後の写真(①、③)及び発注者立ち会いの写真並びに④に伴う マニフェストを添付したデータ消去業務完了報告書(様式1)(以下「報告書」という。) により、最終処分状況を確認する。【発注者】
- (2)専用ソフトウェアによるデータ消去の実施手順
	- ・指定場所において、HDD等から情報が読み取れないようにデータ消去専用ソフトウェア を使用して上書き消去すること。
	- ・上書き消去は、米国国防総省準拠方式(DoD5220.22-M)に準じた方式とし、3回以上上書 き消去(固定値→固定値→乱数→検証)すること。
	- ・発注者立ち会いのもと、消去すること。ただし、消去台数が多い場合など、データ消去が 長時間に渡り、全ての作業に立ち会うことが困難な場合は、部分的な立ち会いも可能とす る。
	- ・破損等の理由により専用ソフトウェアによりデータ消去できない機器を確認した場合は、 物理破壊すること。

【実施手順】

- ① 全ての情報システム機器の機種名および製造番号の記録及び写真撮影する。【受注者】
- ② データ消去ソフトウェアにより、上書き消去する。【受注者】
- ③ 消去作業中及び消去完了画面が分かるように写真撮影。【受注者】
- ④ 受注者が提出するデータ消去作業中及び完了画面の写真(①、③)及び発注者立ち会い の写真を添付した報告書により、データ消去の完了を確認する。【発注者】

## (3) SECURITY ERASE UNIT によるデータ消去の実施手順

- ・県管理区域内において、作業すること。
- ・発注者立ち会いのもと、消去すること。ただし、消去台数が多い場合など、データ消去が 長時間に渡り、全ての作業に立ち会うことが困難な場合は、部分的な立ち会いも可能とす る。
- ・破損等の理由によりSECURITY ERASE UNITによりデータ消去できない場合は、物理破壊す ること。

【実施手順】

- ① 全ての情報システム機器の機種名および製造番号の記録及び写真撮影する。【受注者】
- ② SECURITY ERASE UNITにより、消去する。【受注者】
- ③ 消去作業中及び消去完了画面が分かるように写真撮影。【受注者】
- ④ 受注者が提出するデータ消去作業中及び完了画面の写真(①、③)及び発注者立ち会い の写真を添付した報告書により、データ消去の完了を確認する。【発注者】
- (4) 初期化機能によるデータ消去の実施手順
	- ・指定場所において、作業すること。
	- ・発注者立ち会いのもと、消去すること。ただし、消去台数が多い場合など、データ消去が 長時間に渡り、全ての作業に立ち会うことが困難な場合は、部分的な立ち会いも可能とす る。
	- ・破損等の理由により初期化によりデータ消去できない場合は、物理破壊すること。

【実施手順】

- ① 全ての情報システム機器の機種名および製造番号の記録及び写真撮影する。【受注者】
- ② 機器が備える初期化機能で初期化する。【受注者】
- ③ 消去作業中及び消去完了画面が分かるように写真撮影。【受注者】
- ④ 受注者が提出するデータ消去作業中及び完了画面の写真(①、③)及び発注者立ち会い の写真を添付した報告書により、データ消去の完了を確認する。【発注者】

## 6.データ消去作業に係る立ち会い

データ消去作業中は、発注者が立ち会い、情報の持ち出し等がないように監視を行うこと。 また、発注者が立ち会ったことを示す写真を撮影すること。(作業日1日当たりにつき5枚撮 影すること)

## 7.データ消去の作業場所

作業は指定場所で実施することとし、指定場所以外に対象機種を持ち出して本作業を行って はならない。作業が1日で完了しない場合は、発注者立会いの下、作業場所を施錠し、作業再開 時は発注者立会いの下、解錠すること。

### 8.消去完了報告及び検査

受注者は、データ消去を完了したときは、速やかに報告書を発注者に提出し、発注者の検査を 受けるものとする。

## 9.留意点

- ア 受注者は、本作業の実施に当たっては、発注者の立ち会いの上、その指示に従うこと。
- イ 受注者は、本作業の実施中において、対象機種の盗難、紛失、劣化、対象機種からの情報 漏えいが発生しないように対象機種を厳重に管理すること。
- ウ 受注者は、本作業以外で対象機種に保存されている情報に接触してはならない。
- エ 受注者は、万一、対象機種を紛失、破損した場合は速やかに発注者に連絡、その指示に従 うこと。